Eyal Trabelsi - Apprently, you can debug your SQL queries

May 29, 2023

## **1 Apparently, you can "debug" your SQL queries**

FROM users SELECT subject, COUNT(\*) GROUP BY 1 WHERE twitter = 'donaldtrump';

- Missing records.
- Too many records.
- Duplications.
- Nulls.

## **2** Identify flaws in queries is tough

- Require skills and experience.
- Databases dont provide debuggers.
- Databases do provide execution plans.

## **3** Buzzword alert !!

## 4 Democratization of execution plans

## **5** Query Execution Flow

## **6** Let's explain Explain

- **explain**: show what the planner planned to do.
- **explain analyze**: what the planner did (**executes the query**)

EXPLAIN [ ( option [, ...] ) ] statement

- **ANALYZE** [ boolean ]
- VERBOSE [ boolean ]
- COSTS [ boolean ]
- SETTINGS [ boolean ]
- BUFFERS [ boolean ]
- WAL [ boolean ]

```
- TIMING [ boolean ]
- SUMMARY [ boolean ]
- FORMAT { TEXT | XML | JSON | YAML }
```
**Pro Tip**: go over an execution plan at least once; similar across databases.

## **7 Explain Anatomy**

```
EXPLAIN ANALYZE
SELECT COUNT(*) FROM users WHERE twitter != '';
   Aggregate (cost=845110.21..845110.22 rows=1 width=8) (actual time=1271.157..1271.158 rows=1 loops=1)
      -> Seq Scan on users (cost=0.00..844969.99 rows=56087 width=0) (actual time=0.019..1265.883 rows=51833 loops=1)
           Filter: ((twitter)::text \Rightarrow "::text)<br>Rows Removed by Filter: 2487813
   Planning time: 0.390 ms
   Execution time: 1271.180 ms
    • Look crypted at first :( .
    • It's longer than our query : (.
    • Real-world execution plans are overwhelming:(( .
   Aggregate (cost=845110.21., 845110.22 rows=1 width=8) (actual time=1271.157., 1271.158 rows=1 loops=1)
      -> Seq Scan on users (cost=0.00.,844969.99 rows=56087 width=0) (actual time=0.019..1265.883 rows=51833 loops=1)
           Filter: ((twitter):text \Leftrightarrow '::text)<br>Rows Removed by Filter: 2487813
   Planning time: 0.390 ms
                                            time that took to plan
   Planning time: 0.390 ms time that took to plan<br>Execution time: 1271.180 ms time that took to run query
    • Query execution took 1.27 seconds.
    • Query planning took 0.4 millis.
```
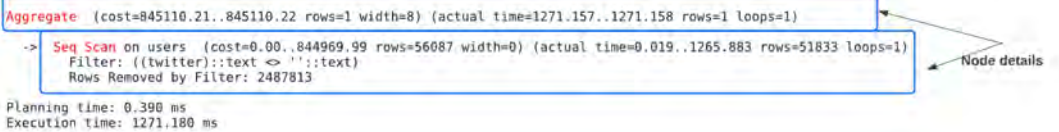

- Structured as inverse tree.
- Many operations: 'Seq Scan', 'Values Scan', 'Sample Scan', 'Function Scan', 'CTEScan', 'Index Scan', 'Bitmap Heap Scan', 'Bitmap Index Scan', 'Index Only Scan','Subquery Scan', - 'Hash Join','Hash','Nested Loop', 'Merge Join', - GroupAggregate','Aggregate', 'HashAggregate', 'WindowAgg', - 'Gather', 'Gather Merge','Unique','Result', 'SetOp', ' 'Limit', 'Sort', 'materialize', 'LockRows', 'Append', 'Merge Append' etc.

**Pro Tip:** Cheat on your homework.

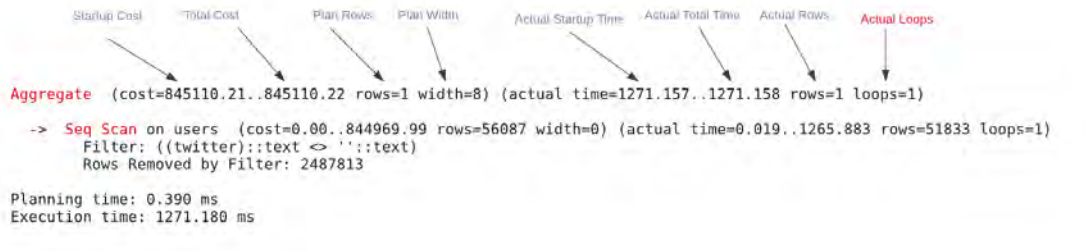

- **Plan Rows**: the estimated number of produced rows of Aggregate node is 1.
- **Actual Rows**: the actual number of produced rows of Aggregate node is 1 (per-loop average).
- **Plan Width**: the estimated average size of rows of Aggregate node is 8 bytes.

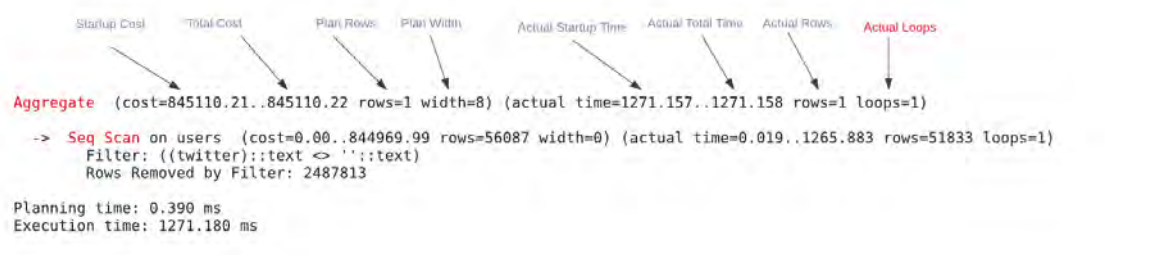

- **Startup Cost**: arbirary units that represent estimated time to return the first row of Aggregate is 845110 (total).
- **Total Cost**: arbirary units that represent estimated time to return all the rows of Aggregate is 845110 (total).
- **Actual Startup Time**: time to return the first row in ms of Aggregate is 1271.157 (total).
- **Actual Total Time**: time to return all the rows in ms of Aggregate is 1271.158 (per-loop average and total).

**TOUL CON** Startup Cost Plan Roys **Plan Wittin** Actual Total Time Actual Startup Time **Actual Loops** Aggregate (cost=845110.21..845110.22 rows=1 width=8) (actual time=1271.157..1271.158 rows=1 loops=1) -> Seq Scan on users (cost=0.00..844969.99 rows=56087 width=0) (actual time=0.019..1265.883 rows=51833 loops=1)<br>Filter: ((twitter)::text <> ''::text)<br>Rows Removed by Filter: 2487813 Planning time: 0.390 ms<br>Execution time: 1271.180 ms

- **Actual Loops**: the number of loops the same node was executed is 1.
- To make the numbers comparable with the way the cost estimates are shown.
- To get the total time and rows, the actual time and rows need to be multiplied by loops values.

**Pro Tip**: every database has its wild card.

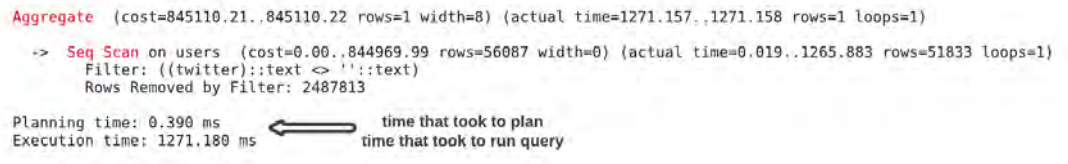

## **8 Example: Empty Results**

#### EXPLAIN ANALYZE

Execution time: 1271.180 ms

SELECT COUNT(\*) FROM users WHERE twitter = 'd0n@ldtrump';

Aggregate (cost=845110.21..845110.22 rows=1 width=8) (actual time=1271.157..1271.158 rows=0 loops=1)

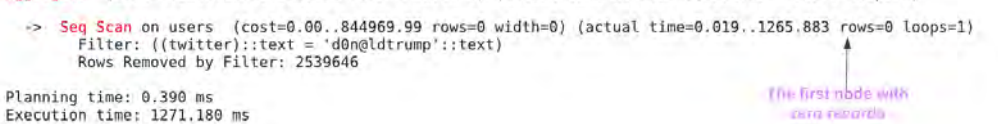

- We perform a [sequential scan](https://www.pgmustard.com/docs/explain/sequential-scan) on the users table.
- The scan filters out all rows using a Filter.
- in the first operation.
- so we dropped all the events at the donaldtrump predicate

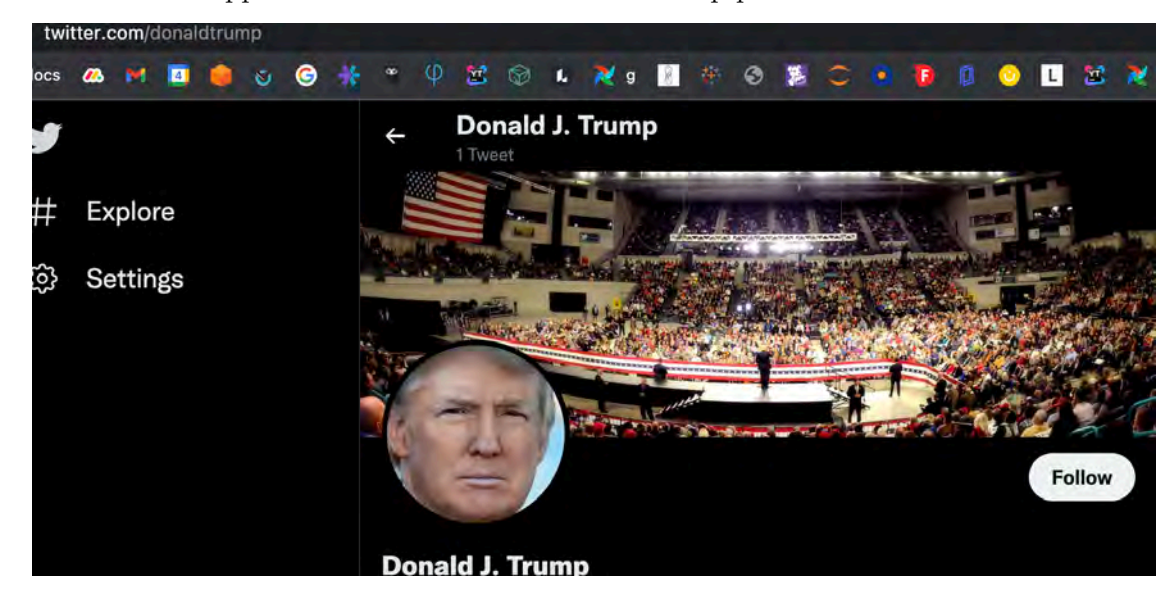

# EXPLAIN ANALYZE

SELECT COUNT(\*) FROM users WHERE twitter = 'donaldtrump';

Aggregate (cost=845110.21..845110.22 rows=1 width=8) (actual time=1271.157..1271.158 rows=1 loops=1) -> Seq Scan on users (cost=0.00..844969.99 rows=1 width=0) (actual time=0.019..1265.883 rows=1 loops=1)<br>Filter: ((twitter)::text = 'donaldtrump'::text)<br>Rows Removed by Filter: 2539645 Planning time: 0.390 ms<br>Execution time: 1271.180 ms Will found the Issue

- **Pro Tip**: in case we know a problem exists it is a productivity tool.
- **Pro Tip**: in case we don't know a problem exists it may protect us.

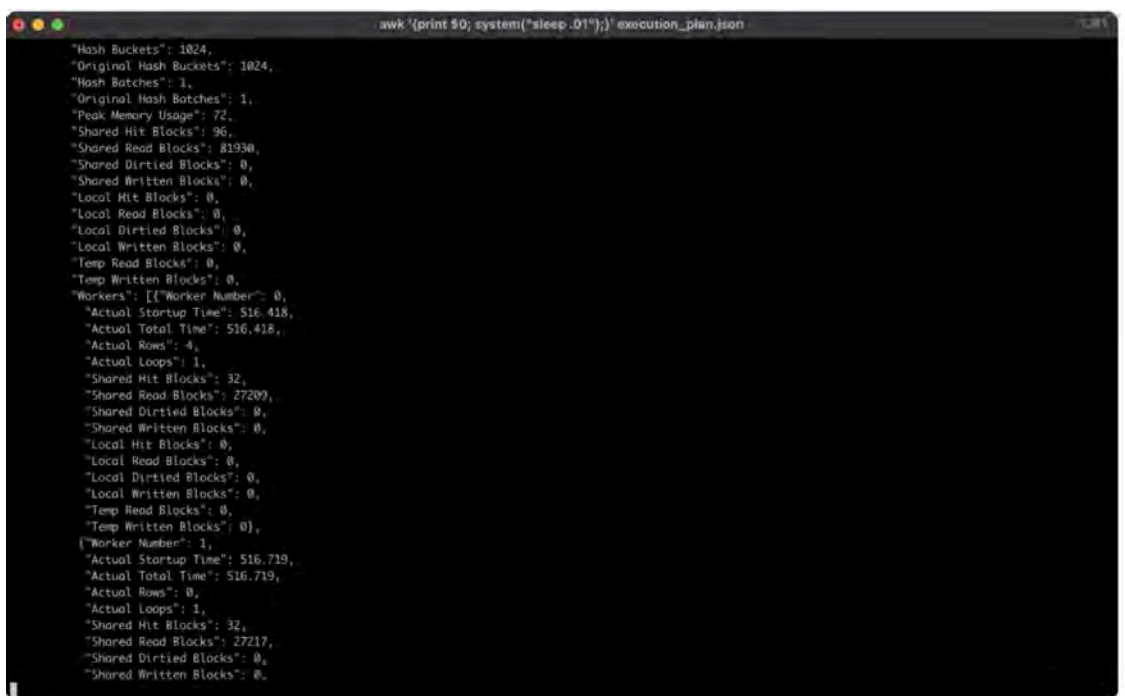

## **9** Aren't there easier ways?!

- UI is nice.
- Hints why/where a particular issue orinated.
- Hints how how rewrite your queries.
- Saving traces for rainy day

#### **9.1 [QueryFlow](https://github.com/eyaltrabelsi/query-flow)**

```
SELECT title id
FROM titles
INNER JOIN crew ON crew.title_id = titles.title_id
INNER JOIN people ON people.person_id = crew.person_id
WHERE crew.name = 'Rowan Atkinson'
SELECT *
FROM titles
INNER JOIN generes
ON generes.name like '%' || titles.genere_name || '%'
WHERE generes.safe_for_kids
+ Support multiple metrics/queries/engines.
+ Operations can be linkable with examples.
```
+ UI indicates the proportions of metrics and problematic operations.

- Not mature
- Very opinionated.

# **10 Optimistic Future**

- $\bullet~$  Easy and intuitive.
- Integrated in IDEs
- Proactive